# **Інформація про обсяги та частку кожного джерела енергії, використаного для виробництва електричної енергії**

**Інструкція користувача Редакція 1.0.** 

# *1. Перехід до вебінтерфейсу*

1.1. Для переходу в вебінтерфейс для надання учасником ринку даних про походження проданої електричної енергії на РДН/ВДР необхідно перейти на сайт АТ «Оператор ринку» за посиланням [https://www.oree.com.ua,](https://www.oree.com.ua/) обрати пункт меню **«Аналітичні матеріали»** та вибрати підпункт **«Огляди»**. У горизонтальному меню обрати пункт **«Екологічні аспекти»** та перейти до пункту **«Завантаження даних про частку джерела (відповідно до постанови НКРЕКП від 27.12.2023 №2626)»** (Рис. 1).

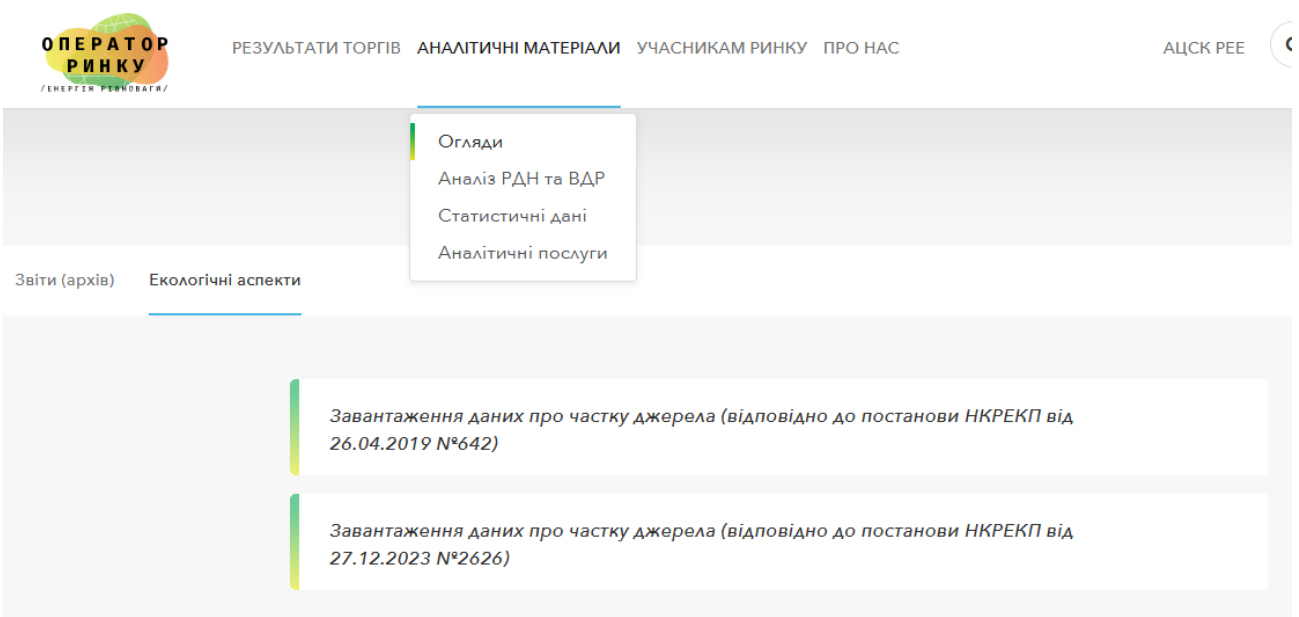

Рис.1. Навігаційне меню.

1.2. Ввести параметри ключа кваліфікованого електронного підпису (КЕП) до форми авторизації (Рис. 2).

Дані авторизації:

«Тип носія» – Файловий носій або Захищений носій;

«Кваліфікований надавач ел. довірчих послуг» – вказати хто видав цифровий підпис (можна вибрати «Визначити автоматично»);

«Особистий ключ (Key-6.dat, \*.pfx, \*.pk8, \*.zs2 або \*.jks)» – завантажити ключ;

«Пароль захисту ключа» – ввести пароль КЕП.

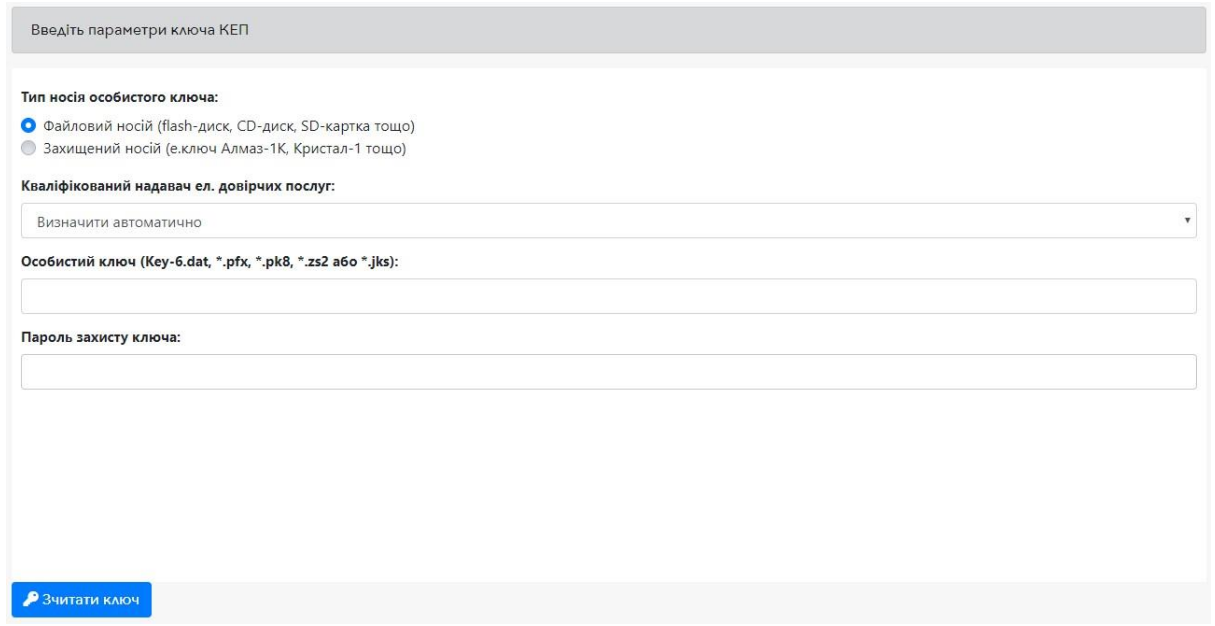

Рис.2. Форма авторизації для завантаження файлу

1.3. Натиснути кнопку «Зчитати ключ», перевірити відображені дані і натиснути кнопку «Вхід».

1.4. Після успішного введення даних авторизації на екрані з'явиться головний інтерфейс з переліком років за які можна здійснити завантаження даних (Рис.3). У вказаному інтерфейсі доступний перегляд даних за минулі роки (за наявності) та виконання операцій з додавання/редагування/підписання/завантаження даних.

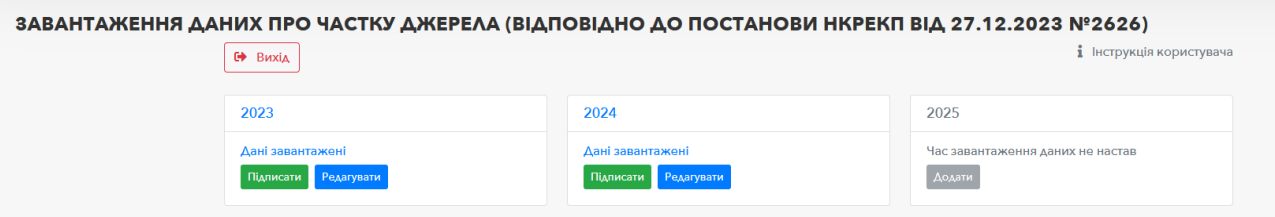

Рис.3. Перелік років за які можливо здійснити завантаження даних

## *2. Додавання нових даних*

2.1. Для додавання даних про обсяги та частку кожного джерела енергії, використаного для виробництва електричної енергії, за рік необхідно натиснути кнопку «Додати» (Рис. 4).

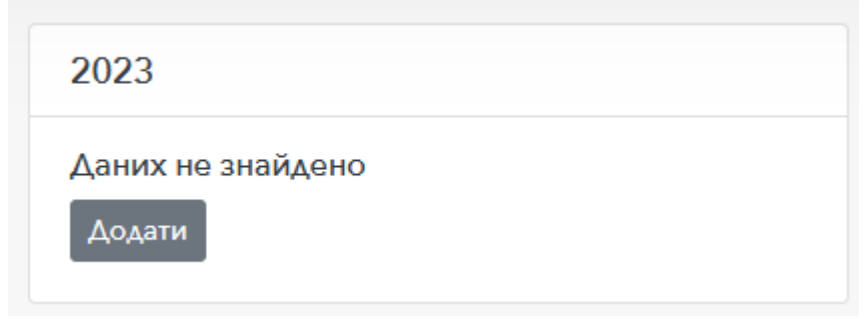

Рис.4. Меню для завантаження даних

#### Меню яке відобразиться для введення даних зображено на Рис. 5.

| ЗАВАНТАЖЕННЯ ДАНИХ ПРО ЧАСТКУ ДЖЕРЕЛА (ВІДПОВІДНО ДО ПОСТАНОВИ НКРЕКП ВІД 27.12.2023 №2626) |                                                                                                    |                       |                                                                             |  |
|---------------------------------------------------------------------------------------------|----------------------------------------------------------------------------------------------------|-----------------------|-----------------------------------------------------------------------------|--|
| № Вийти                                                                                     |                                                                                                    |                       | 1 Інструкція користувача                                                    |  |
|                                                                                             | Завантаження даних про частку джерела (відповідно до постанови НКРЕКП від<br>27.12.2023 №2626) за 2023рік |                       |                                                                             |  |
|                                                                                             | $\vee$ 36ерегти<br>4 Назад                                                                                |                       |                                                                             |  |
|                                                                                             | Код ЄДРПОУ                                                                                                |                       | 43064445                                                                    |  |
| Pik                                                                                         |                                                                                                    | 2023                  |                                                                             |  |
| Всього продаж на РДН                                                                        |                                                                                                    | 3 229 484.500 MBT*roa |                                                                             |  |
|                                                                                             | Всього продаж на ВДР                                                                                      | 75 965.900 MBT*roA    |                                                                             |  |
| $N^2$ <sub>3</sub> /n                                                                       | Джерело енергії, яке було використане для виробництва електроенергії                                      |                       | Обсяг електричної енергії МВт*год Частка у загальній структурі балансу, (%) |  |
| 1.                                                                                          | ВУГЛЕЦЕВІ ДЖЕРЕЛА, у тому числі:                                                                          | 0,000                 | 0.00                                                                        |  |
| 1.1.                                                                                        | Вугілля                                                                                                   | 0,000                 | 0.00                                                                        |  |
| 1.2.                                                                                        | Природний газ                                                                                             | 0,000                 | 0.00                                                                        |  |
| 1.3.                                                                                        | Мазут                                                                                                    | 0,000                 | 0.00                                                                        |  |
| 2.                                                                                          | БЕЗВУГЛЕЦЕВІ ТА ВУГЛЕЦЕВОНЕЙТРАЛЬНІ ДЖЕРЕЛА, у тому числі:                                                | 0,000                 | 0.00                                                                        |  |
|                                                                                             | 2.1. Ядерне паливо                                                                                        | 0,000                 | 0.00                                                                        |  |
|                                                                                             | 2.2. Відновлювані джерела енергії                                                                         | 0,000                 | 0.00                                                                        |  |
| 3.                                                                                          | ІНШІ ДЖЕРЕЛА, у тому числі:                                                                               | 0,000                 | 0.00                                                                        |  |
|                                                                                             | 3.1. Перепродаж купованої на РДН/ВДР електричної енергії                                                  | 0,000                 | 0.00                                                                        |  |
|                                                                                             | 3.2. Інше                                                                                                 | 0,000                 | 0.00                                                                        |  |
| 4.                                                                                          | Сумарний обсяг всіх джерел енергії                                                                        | 0,000                 | 100                                                                         |  |
| 5.                                                                                          | Обсяг підтверджений гарантіями походження                                                                 | 0,000                 | $\mathbb O$                                                                 |  |
| $\vee$ 36ерегти                                                                             |                                                                                                    |                       |                                                                             |  |

Рис.5. Меню для внесення річних даних

2.2. У першому рядку таблиці заповнено **код ЄДРПОУ** компанії, дані якої подаються. У наступному рядку показано обраний **рік**. У рядках «**Всього продаж на РДН**» та «**Всього продаж на ВДР**» автоматично з бази даних оператора ринку завантажуються дані щодо обсягів проданої компанією електричної енергії на РДН/ВДР за рік.

2.3. Необхідно розподілити обсяг електричної енергії за рік між джерелами походження, враховуючи, що сума значень проданої електроенергії у МВт\*год на РДН та ВДР має бути рівною сумі значень, внесених користувачем у комірки відповідних рядків стовбця «Обсяг електричної енергії МВт\*год». При цьому, частки джерел походження автоматично розраховуються та відображаються у комірках відповідних рядків стовбця «Частка у загальній структурі балансу, (%)». 2.4. Поля «ВУГЛЕЦЕВІ ДЖЕРЕЛА», «БЕЗВУГЛЕЦЕВІ ТА ВУГЛЕЦЕВОНЕЙТРАЛЬНІ ДЖЕРЕЛА», «ІНШІ ДЖЕРЕЛА» підсумовуються у рядку «Сумарний обсяг всіх джерел енергії».

2.5. Після внесення даних натисніть кнопку «Зберегти». Якщо значення вказані вірно, то внесені дані будуть збережені, а Користувача переадресовано на початкову сторінку системи (Рис. 3).

## *3. Редагування внесених даних*

3.1. Для редагування даних за рік необхідно натиснути кнопку «**Редагувати**» (Рис. 6).

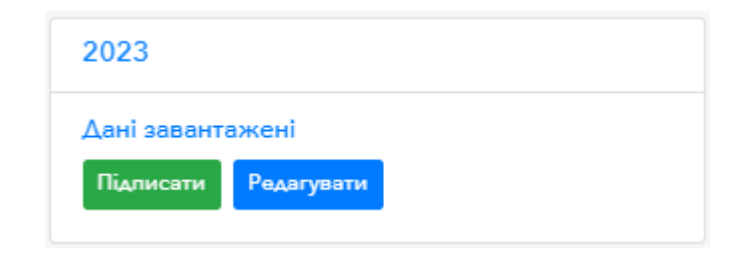

Рис.6. Блок для керування даними за рік

3.2. Після виконання пункту 3.1 завантажиться інтерфейс з внесеними даними за рік (Рис. 7).

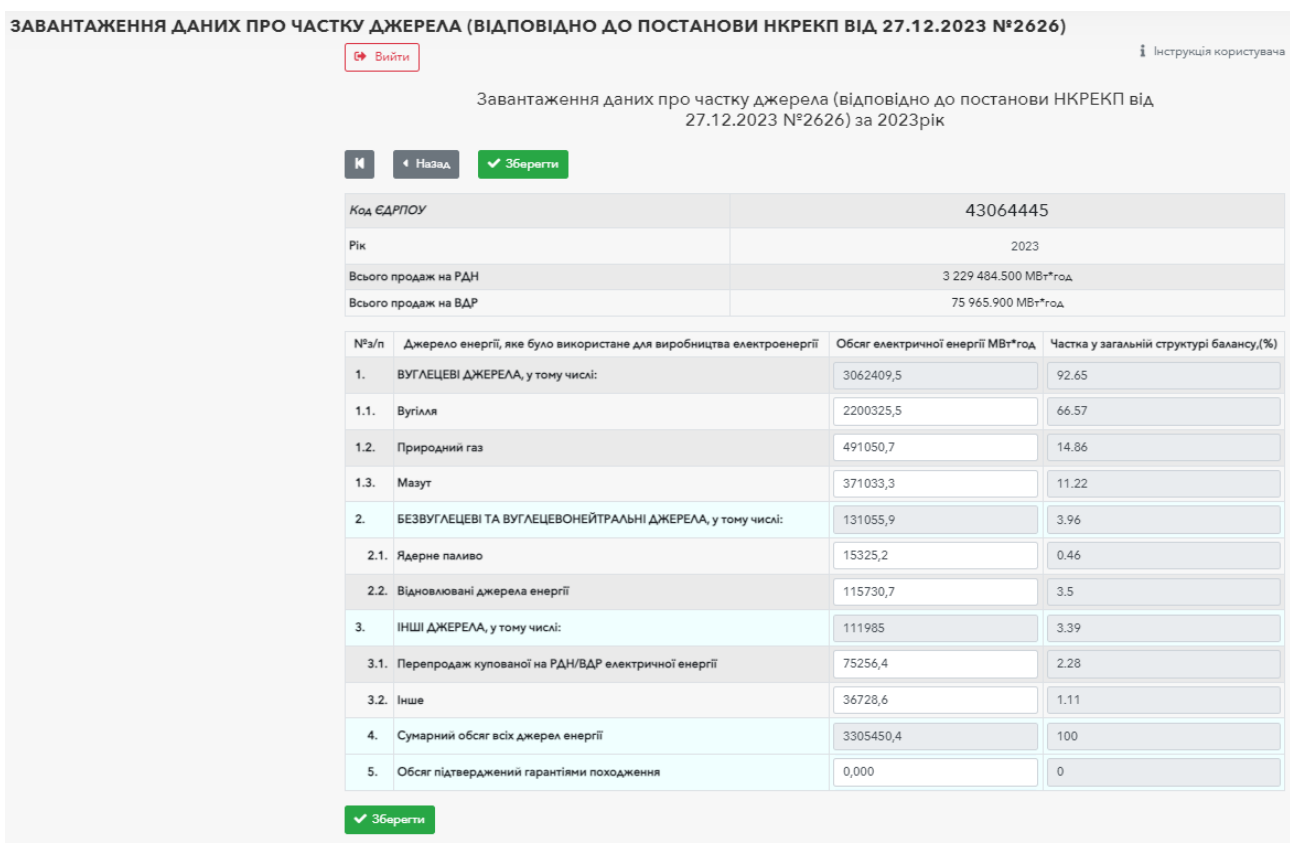

Рис.7. Редагування даних, поданих учасником ринку.

3.3. Після внесення змін, необхідно зберегти дані, натиснувши кнопку «Зберегти» (Рис. 7).

### *4. Підписання внесених даних*

4.1. Для затвердження інформації, що подається, необхідно натиснути кнопку «Підписати». У наступному спливаючому вікні необхідно обрати кваліфікований електронний підпис та натиснути кнопку «Підписати». **Зверніть увагу**, підписувати дані за рік необхідно тим самим ключем, за яким було здійснено авторизацію.

4.2. Якщо дані за рік успішно підписано, то на головному екрані (Рис. 3) у блоці року, який був підписаний, система відобразить відповідне повідомлення («**Дані підписані**») (Рис. 8).

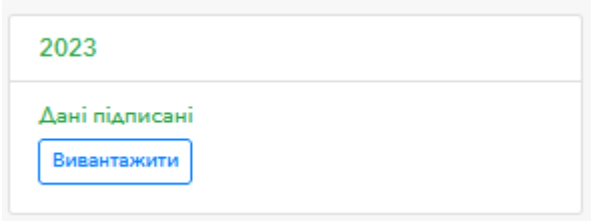

Рис.8. Відображення блоку підписаних даних за рік

4.3. Для вивантаження підписаних даних за місяць натисніть на кнопку «**Вивантажити**» (Рис. 8) та збережіть файл до локального сховища.